## q?。 メッキ塗装時のガセットスカラップ形状を変更したい! パラメーターで設定します。

【パラメーター】‐【データ作成】‐【34.柱、梁作成関連】‐86)柱ガセットスカラップまたは 87) 梁ガセットスカラップ を開きます。

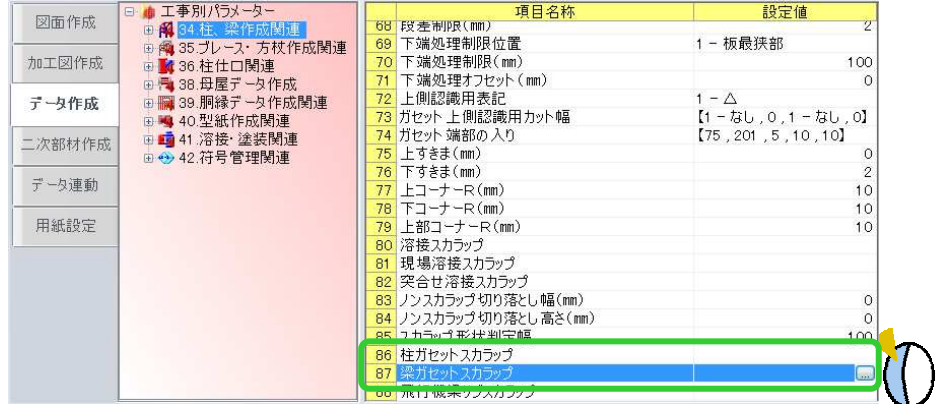

変更したい項目をクリックし、右側の -- ボタンをクリックします。

例:87)梁ガセットスカラップの場合

メッキ塗装形状で【1-スカラップ】を選択し、【径】でスカラップの径を設定します。

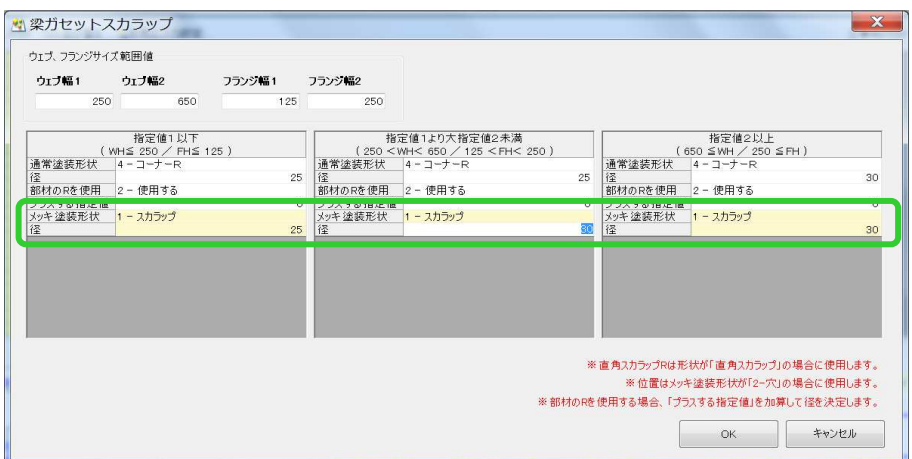

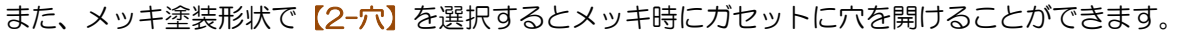

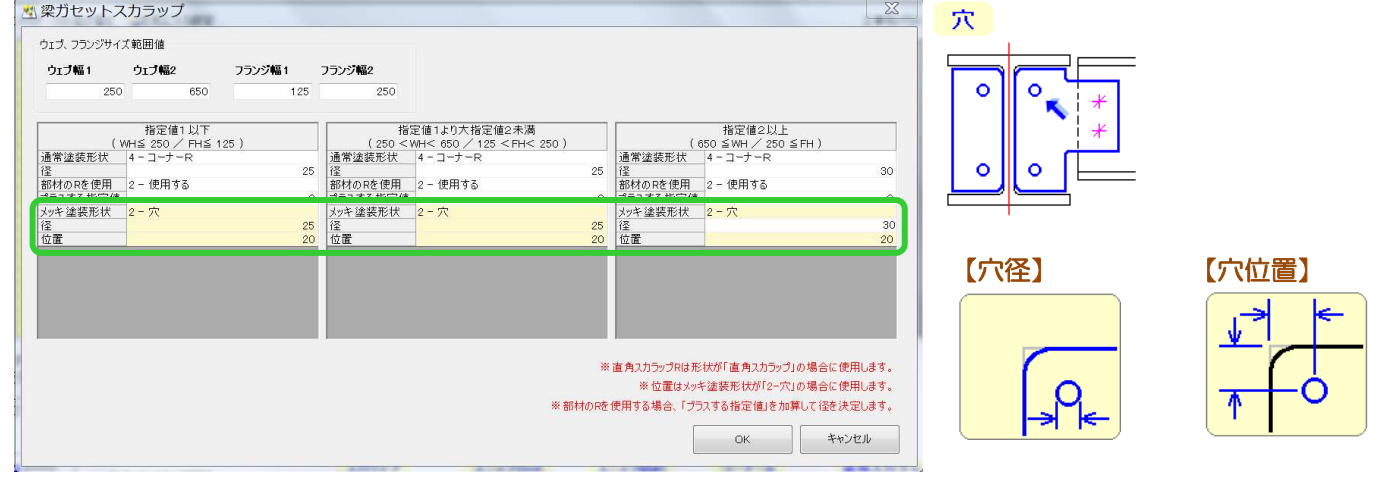